# **Fallvergleich im Sterndiagramm**

*Peter F. Fellinger\* I Lothar Philipps\** 

*Peter.Fellinger@jambit. com /oth@jura. uni-muenchen.de* 

- Schlagworte: Stemdiagramm, Kiviat-Diagramm, "Sentencing Supporter", Strafzumessung, **Software**
- Abstract: In diesem Beitrag werden zunächst Sterndiagramme bzw. Kiviat-Diagramme - und Säulen- und Tortendiagramme in Bezug auf spezifische Vor- und Nachteile verglichen. Dann wird die Computersoftware "Sentencing Supporter" im Detail vorgestellt. Dabei handelt es ich um ein Computerprogramm, das insbesondere Richter bei der Strafzumessung unterstützen soll.

# **1. Einleitung**

Säulen- und Tortendiagramme kennt jeder. Man sieht sie im Fernsehen und in den Zeitungen, und zwar in der Zeit vor einer Wahl wie nach einer Wahl, vor einem Krieg wie nach einem Krieg, in den Zeiten des wirtschaftlichen Aufschwungs wie des wirtschaftlichen Abschwungs, mit anderen Worten: zu allen Zeiten und überall. Sterndiagramme hingegen sind wenig bekannt. Das ist kein Zufall, denn die verschiedenen Arten von Diagrammen haben verschiedene Vor- und Nachteile, die sie für unterschiedliche Verwendungen mehr oder weniger gut geeignet machen. Die Vorzüge von Balken- und Tortendiagrammen liegen dabei auf der Hand, die von Stern-Diagrammen weniger.

<sup>\*</sup> Einleitung von *Lothar Philipps*, Beschreibung des Systems *Sentencing Supporter* von *Peter F Fellinger;* letzterer hat auch das Computersystem entwickelt. Die Idee, Kiviat-Diagrarnme zu benutzen, geht ebenfalls auf *Peter F Fellinger* zurück.

Kontaktdaten: Prof. Dr. *Lothar Phi/ipps,* Email: loth@jura.uni-muenchen.de; Dipl.- Inform. *Peter F Fellinger,* jambit Software Development & Management GmbH, Email: Peter.Fellinger@jambit.com; auf Anfrage verschicken wir das System als CD-ROM; von

<sup>•</sup> der Website http://www.jambit.com/de/download/software.html kann das System auch heruntergeladen werden.

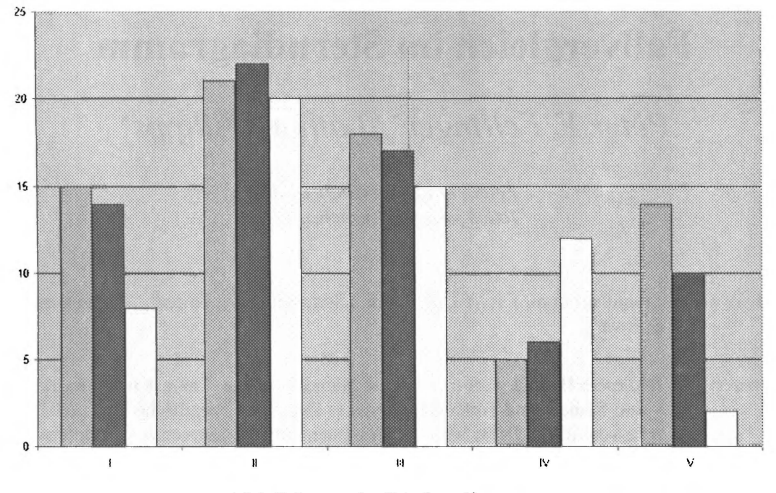

**Abbildung 1:** Säulendiagramm

Wenn es um den Größenvergleich von einzelnen Elementen oder Mengen geht, sind Säulendiagramme das Mittel der Wahl. Mag ein A auch nur ein bisschen größer als ein B sein: sofern man drei Balken, die A, B und C repräsentieren, nebeneinander stellt, fallt der geringe Größenunterschied sofort auf: man sieht auf den ersten Blick, dass beispielsweise die Firma A ein klein wenig mehr verkauft als die Firma B, wenn auch nicht ganz so viel wie die Firma C.

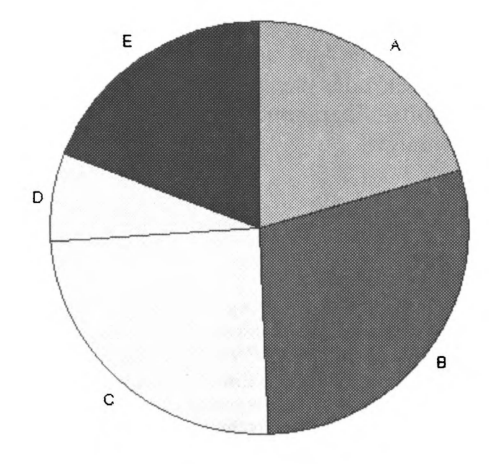

**Abbildung** 2: Tortendiagramm

ï

Solche geringen Größenunterschiede würden im Tortendiagramm nicht auffallen, einfach weil die Form eines Tortenstücks komplizierter ist, da es auf zwei Dimensionen statt auf eine ankommt. Im Tortendiagramm sieht man jedoch manch anderes: beispielsweise dass die Produkte der Firmen A und B zusammengenommen nahezu die Hälfte des Marktes abdecken. Während beim Balkendiagramm die Gegenstände des Vergleichs aufeinander bezogen werden, jeder einzelne mit jedem anderen verglichen wird, werden beim Tortendiagramm die Elemente auf eine Gesamtheit bezogen, die gewöhnlich in der Gestalt eines Kreises dargestellt wird. Beim Tortendiagramm geht es nicht in erster Linie um "Anzahlen" (Anzahlen von Größeneinheiten), sondern um "Anteile"- um ,,Anteile am Kuchen", wie der Volksmund, ebenfalls die Metaphorik des Backwerks benutzend, treffend sagt.<sup>1</sup> An den Abenden nach einer Wahl wird der Unterschied von den Technikern des Fernsehens sachgerecht und geschickt visualisiert: die Anzahl der Stimmen, die auf die verschiedenen Parteien entfallen, in Säulendiagrammen, der Anteil der Parteien an den Sitzen im Parlament (die Fraktionsstärken) in Tortendiagrammen. Die Tortendiagramme haben dann allerdings zumeist die Gestalt eines Halbkreises, der die Sitzverteilung andeutet.

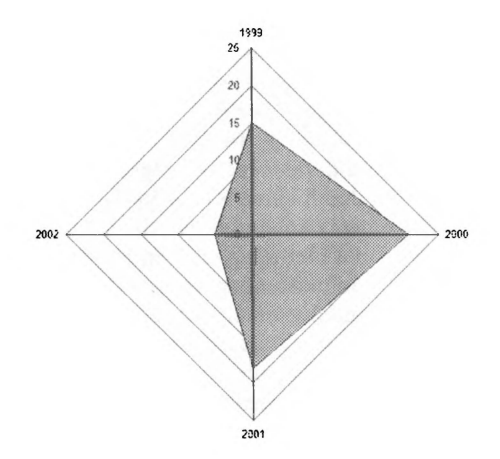

**Abbildung** 3: 4-dimensionales Sterndiagramm mit 1 Datenreihe

<sup>&</sup>lt;sup>1</sup> Die Begriffe "Anzahl" und "Anteil" (Größe und Größenanteil) werden übrigens erstaunlich oft verwechselt, auch in seriösen statistischen Texten, wie *Beck-Bomholdtl Dubben* in ihrem ebenso reizenden wie nützlichen Buch "Der Hund, der Eier legt" (Hamburg 2001, Rowohlt Taschenbuch) gezeigt haben. Der merkwürdige Titel spielt auf die Szene an, dass auf einem Küchentisch ein halbes Dutzend Würste zusammen mit einigen Eiern liegen: Ein Hund kommt in die Küche und macht sich über die Würste her; er vergrößert damit den Anteil der Eier am Lebensmittelbestand - wenn auch nicht deren Anzahl (S. 182 ff.)

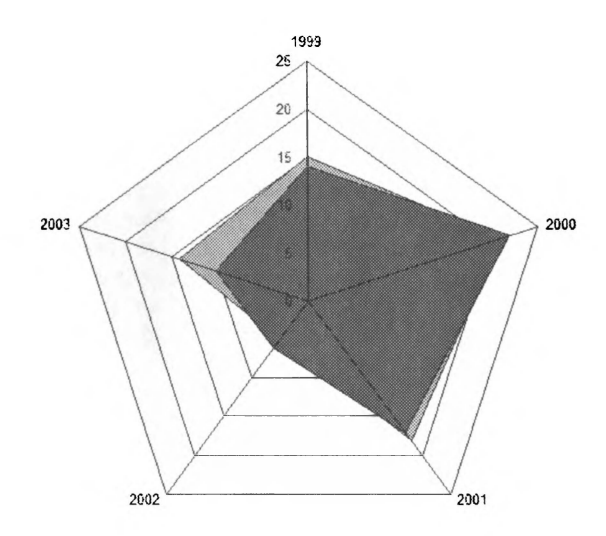

**Abbildung 4:** 5-dimensionales Sterndiagramm mit 2 Datenreihen

Sterndiagramme, in der Fachliteratur nach einem russischen Mathematiker oft "Kiviat-Diagramme" genannt<sup>2</sup>, sind wieder anders. Auch im Sterndiagramm werden die Vergleichsgrößen nicht einzeln genommen, wie beim Säulendiagramm, sondern sie sind auf eine Gesamtheit bezogen. Doch wird diese Gesamtheit nicht durch eine vorgegebene Form repräsentiert, wie beim Tortendiagramm durch einen Kreis, sondern die Form selber entsteht erst durch die einzelnen Größen; sie ist demgemäß auch nicht starr, sondern beweglich. Selbst bei Sterndiagrammen mit derselben Anzahl von Dimensionen ergeben sich immer wieder andere Formen, und nicht etwa andere Aufteilungen einer und derselben Form.

Die Feststellung, dass ein Sterndiagramm nicht eine "vorgegebene Form" habe, bedarf jedoch der Präzisierung. Es ist durchaus möglich, ja sogar ratsam, die jeweilige Ausprägung des Sterns vor den Hintergrund jener Variante des Sterndiagramms zu stellen, die einen entsprechenden "Idealtypus" zur Anschauung bringt (oder einen "Normalfall" oder einen "kritischen Fall"). Die "vorgegebene Form" ist dann nicht Teil des Diagramms, sondern ein Gegenstand des Vergleichs. Ebenso können individuelle Varianten zum Vergleich übereinander gelegt werden, etwa in verschiedenen Farbschichten.

<sup>&</sup>lt;sup>2</sup> In amerikanischen Texten findet sich häufig die Bezeichnung "radar charts". Der Ausdruck ist treffend; er spielt darauf an, dass man auf Grund einer als Diagramm stilisierten Information Entscheidungen treffen muss, möglicherweise blitzschnelle Entscheidtmgen vor der Möglichkeit einer Reflektion.

Das Sterndiagramm ist also nicht minder als das Säulen- oder das Tortendiagramm zum Vergleich geeignet und bestimmt. Nur: was genau wird verglichen?

Feine Unterschiede zwischen einzelnen Größen werden im Sterndiagramm nicht verdeutlicht. Die Größen werden auch nicht in ihrem Verhältnis zu einer sie umfassenden Gesamtheit sichtbar gemacht. Genau besehen stehen die Größen überhaupt nicht als solche im Vordergrund, sondern das Wesentliche ist die Gestalt, die sich aus ihnen ergibt. Die jeweilige Gestalt ist charakteristisch und suggestiv und zum Vergleich mit anderen einschlägigen Gestalten bestens geeignet. Ein Kiviat-Diagramm umfasst daher meistens mehrere Sterne. Einige Einübung vorausgesetzt, erschließt sich der Bedeutungsgehalt auf den ersten Blick, in einer vorbegrifflichen Weise. Es ist dies eine ästhetische, d.h. durch die Sinneswahrnehmung vermittelte Denkweise.

Sterndiagramme sollte man deshalb dort einsetzen, wo von "größer und kleiner", "höher und niedriger", "leichter und schwerer" in einem Sinne die Rede ist, der nicht oder nur begrenzt auf Zählungen und Messungen beruht.3 In der Sprech- und Denkweise des Alltags ist dies oft und in entscheidenden Zusammenhängen der Fall. Eine Wendung der Art "Aber Schneewittchen ... ist tausendmal schöner als Thr", wird nicht nur in der Welt des Märchens, in der Spiegel sprechen können, verstanden, sondern auch in der Welt, in der wir arbeiten und leben; sie ist keineswegs sinnlos und bestenfalls poetisch, wie es der Wiener Positivismus der zwanziger Jahre des vergangenen Jahrhunderts angenommen hat, der auf Verifizierbarkeit pochte.

Zwischen dem Metaphorischen und dem Verifizierbaren gibt es fließende Übergänge und enge Zusammenhänge. Die eine Redeweise kann sich dabei auf die andere stützen. So mag eine Frau die Liebe, die ein Mann ihr entgegenbringt, an der Anzahl der ihr übersandten Rosensträuße messen, und die Anzahl der Messerstiche, die jemand seinem Rivalen verabreicht hat, mag als ein Maß für seinen Hass gelten.

Wesentlich in unserem Zusammenhang ist, dass metaphorische Quantitäten als Begründung für Entscheidungen dienen können, die einen messbaren (verifizierbaren) Charakter haben, wenn auch keine messbare Begründung. So z. B. in der Strafzumessung, wo sich eine Freiheitsstrafe sagen wir einmal – in dem einen Fall auf "sechs Monate" in dem anderen

<sup>3</sup> Etwas anders verhält es sich in einem technischen Kontext: Wenn es etwa um die konkrete Situation einer Maschine geht, können die entsprechenden Werte im Stern-Diagramm durchaus auf Messungen beruhen; doch wenn es nötig ist, auf Grund der komplexen Situation eine rasche Entscheidung zu treffen, kann man diese nicht mehr mit den einzelnen Messwerten begründen, sondern nur noch mit dem "Bild" der Situation, das durch das suggestive Diagramm stilisiert wird.

Fall auf "vier Jahre" erstrecken kann. Und warum der Unterschied? Weil in dem einen Fall die Schuld des Täters "leicht", in dem anderen dagegen "schwer" war. Das eine wie das andere lässt sich begründen, aber nicht messen. Ähnliches gilt für Schadensersatz, jedenfalls wenn er auch immaterielle Schäden abdecken soll oder punitiven Charakter annimmt.

# **2. Sentencing Supporter**

Was das hier vorgestellte System *Sentencing Supporter* anlangt, so sagt schon der Name, dass wir uns für das Gebiet der Strafzumessung entschieden haben. Dass das eine zweischneidige Wahl ist, liegt auf der Hand. Einerseits lässt sich die Wirkungsweise des Systems so am plakativsten darstellen. Andererseits muss man damit rechnen, dass der Gedanke, ein Computer sei an der Strafzumessung beteiligt, bei vielen Menschen ein Gefühl des Unbehagens auslösen wird, das tiefer reicht, als wenn es um zivilrechtliche Fragen des Schadensersatzes geht.

Aber Problemen soll man nicht ausweichen. Deshalb ist es auch nicht als Beschwichtigung gedacht, sondern die schlichte Feststellung der Dinge, wie sie sind und sein sollen, wenn der Name *Sentencing Supporter*  ebenfalls ausdrückt, dass das System den Richter nicht ersetzen, sondern nur unterstützen soll.

### **2.1. Zielgruppen**

Das System dient:

- Richtern als Hilfsmittel für Entscheidungen
- werdenden Richtern als Hilfsmittel zur Einübung in mögliche Entscheidungen
- Anwälten als Hilfsmittel zur Voraussicht möglicher Entscheidungen
- und natürlich, dies alles umfassend, der Rechtswissenschaft in ihren verschiedenen normativen und empirischen Aspekten.

## **2.2. Zum Beginn: "Neuer Fall"**

#### **Fall anlegen:**

Zum Beginn werden wir einen Fall in das System eingeben. Dazu wird der Menüpunkt "Fall anlegen" aus dem Kontextmenü ausgewählt.

#### **Falldaten eingeben:**

Die Registerkarte "1. Bearbeiten" dient zur Eingabe der Falldaten, siehe dazu Abbildung 5. Es werden zunächst die *Basisdaten* und anschließend

die *Bewertungsdaten* eingegeben. Die Basisdaten ( 1.1) bestehen aus einem *Fallnamen,* dem *Datum des Ereignisses,* einer *Kurzbeschreibung,* einer *ausführlichen Fallbeschreibung,* den Namen der am Fall *beteiligten Personen,* dem perGesetzvorgegeben *Strafrahmen* und evtl. weiteren Informationen, die in *externen Dateien* verfügbar sind. Nach der Eingabe wird der Fall unter "1.2 Bewertungsdaten" eingeordnet; diese bestehen aus der *Position* der bewertenden Person, dem automatisch eingefügten *Datum* und dem vorläufigen *Erfüllungsgrad* eines vorgegebenen Kriteriums. Der Erfiillungsgrad drückt die persönliche Bewertung des in Frage stehenden Falles durch den eingeloggten Benutzer aus; dies geschieht folgendermaßen:

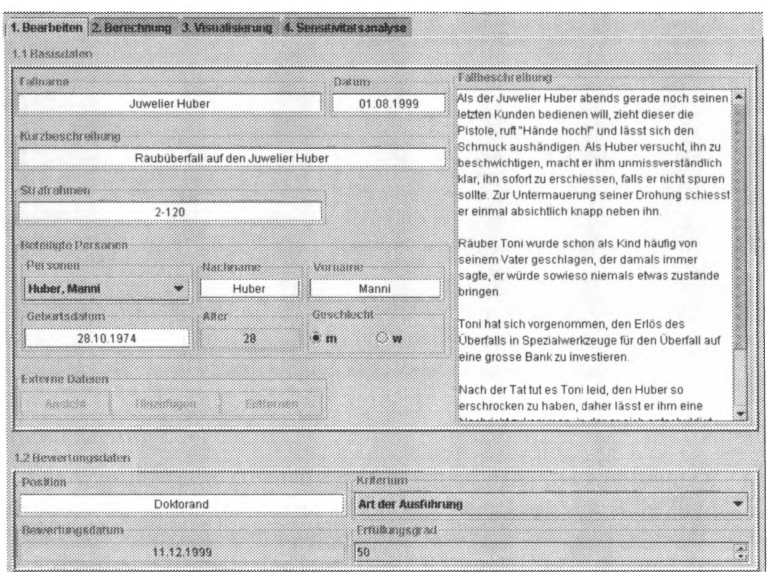

Abbildung 5: Eingabemaske "Bearbeiten"

#### Fall bewerten:

Zur Bewertung wird eine Liste von Kriterien durchgegangen, indem auf den Abwärtspfeil rechts gedrückt und dann jeweils ein Erfüllungsgrad durch mehrmaliges Drücken auf die Auf- und Ab-Pfeile festgelegt wird. Die Kriterien sind in Anlehnung an § 46 StGB (Deutschland) formuliert. Es handelt sich um die Art der Ausführung, die Pflichtwidrigkeit, die Beweggründe, das Vorleben und das Nachtatverhalten des Täters.

#### Berechnung des Ergebnisses:

Auf der Registerkarte "Berechnung" kann genau verfolgt werden, was mit den vom Benutzer eingegebenen Daten geschieht. Im oberen Bereich, der *Beschreibung,* wird ein Text angezeigt, der die aktuell ausgewählte Berechnungsmethode, das sog. *Modul,* textlich beschreibt. Im unteren Bereich, der *Berechnungsmatrix,* wird die Berechnung veranschaulicht. In Form einer Tabelle werden die einzelnen Berechnungsschritte in je einer Zeile pro Kriterium aufgelistet. Am Ende jeder Zeile steht das Zwischenergebnis für das jeweilige Kriterium. In der letzten Zeile ist das Gesamtergebnis der Berechnung angegeben.

|                                                                                                    | 1. Hearbeiten: 2. Berechnung 3. Visualisierung 4. Sensitivitatsanalyse |                                                                                                    |                |                            |
|----------------------------------------------------------------------------------------------------|------------------------------------------------------------------------|----------------------------------------------------------------------------------------------------|----------------|----------------------------|
| 2.1 Hest in cities at                                                                                                    |                                                                        |                                                                                                    |                |                            |
| PenaltyFinder - Berechnung                                                                                                  |                                                                        |                                                                                                    |                |                            |
|                                                                                                    |                                                                        | Bem PenakyFinder kann die arsbroethische Einheit, die für die Berechnung über Ergebnissk zuständig ist, dynamisch ausgetauschi<br>werden. Datze Emhed wird berechnungsmodul genannt und deren Auswahl infolgt in der Konfigurations latei "pf-config und" |                |                            |
| atracer glovele capteries we "Such action"                                                                                  |                                                                        |                                                                                                    |                |                            |
|                                                                                                    |                                                                        | Das Berechnungsmodul "SampleCalculator" benutzt folgende Eingabeweille:                                                                                                    |                |                            |
|                                                                                                    |                                                                        |                                                                                                    |                |                            |
|                                                                                                    |                                                                        |                                                                                                    |                |                            |
|                                                                                                    |                                                                        | * Für jedes Kriterami ein mein im " aus dem Intervall [0,2], konfigurerba über fristera zun                                                                                                    |                |                            |
|                                                                                                    |                                                                        | * Des Antel alle Materien : , dezet const = 6, konfigurebar the "crient and".                                                                                                    |                |                            |
|                                                                                                    |                                                                        |                                                                                                    |                |                            |
| 2.2 Uerechnorasmatus                                                                                                    |                                                                        |                                                                                                    |                |                            |
| Kriterium                                                                                                    | Gewichtung                                                             | <b>Entillungsgrad</b>                                                                                                    | <b>Filleld</b> | <b><i>Padschamaprt</i></b> |
|                                                                                                    | 1 <sub>0</sub>                                                         | 50                                                                                                    |                | 0.5                        |
|                                                                                                    | 1 <sub>0</sub>                                                         | 5                                                                                                    |                | 0.05                       |
|                                                                                                    | 1.0                                                                    | 65                                                                                                    |                | 0.65                       |
|                                                                                                    | 1.0                                                                    | 22                                                                                                    |                | 0.22                       |
|                                                                                                    | 1n                                                                     | 53                                                                                                    |                | $-0.53$                    |
|                                                                                                    | 10                                                                     | 58                                                                                                    |                | $-0.58$                    |
| Mittlerer Zwischenwert                                                                                                    |                                                                        |                                                                                                    |                | 0.05166669                 |
| Art der Ausführung<br>Pflichtwidrigkeit<br>Beweggründe<br>Gesinnung<br>Vorleben<br>Postverhalten<br>Normierter Zwischenwert |                                                                        |                                                                                                    |                | 052583337                  |

Abbildung 6: Ausgabemaske "Berechnung"

#### Eingabewerte:

Als Eingabewerte für das mitgelieferte Berechnungsmodul *SimpleCalculator* dienen:

- für jedes Kriterium ein *Gewicht* "g" aus dem Intervall [0;2], konfigurierbar über "criteria.xml". Der Mittelwert 1 ist der Standardwert.
- die Anzahl aller *Kriterien* "n", derzeit const = 6, konfigurierbar über ..criteria.xml",
- für jedes Kriterium einen *Erfüllungsgrad* "i" aus dem Intervall [0;1], vom Bearbeiter einzugeben und

- für jedes Kriterium einen *Effekt* "e" aus der Auswahlmenge {-1,1}, ebenfalls vom Bearbeiter einzugeben.

#### **Zwischenwerte:**

Das Berechnungsmodul "SimpleCalculator" verwendet während der Berechnung die folgenden Zwischenwerte:

- die Erfüllungsgrade der. Kriterien. Diese ergeben sich aus dem Produkt aus Gewicht, Erfüllungsgrad und Effekt eines Kriteriums, also (g\*i\*e)
- der durchschnittliche Erfüllungsgrad aller Kriterien, also die Summe über alle Erfüllungsgrade, dividiert durch die Anzahl der Kriterien n,
- $-$  dieser durchschnittliche Erfüllungsgrad, normiert auf das Intervall  $[0,2]$ und
- wiederum normiert auf das Intervall [0; 1]

#### **Ergebnis:**

Als Ergebnis wird die berechnete *Erfüllung des Strafmaßes,* die aus einer Normierung der Varianz auf das Intervall [0;100] entsteht, angegeben. Die Erfüllung des Strafmaßes wird also in Prozent ausgegeben und angezeigt. Dem Benutzer selbst wird es dabei überlassen, den Bezug zum Strafrahmen herzustellen, denn andernfalls würde man voraussetzen, dass das Strafmaß über den Strafrahmen normalverteilt ist. Zu diesem Thema existieren allerdings zahlreiche Meinungen und Theorien.<sup>4</sup>

#### **Visualisierung:**

Die Registerkarte "Visualisierung" (siehe dazu die Abbildung 7): Wie der Name dieser Registerkarte schon andeutet, kann die Berechnung hier graphisch veranschaulicht werden. Im Bereich "3.1 Kriterien" kann für jedes Kriterium nochmals der jeweilige Erfüllungsgrad – diesmal graphisch per Schieberegler - eingegeben bzw. justiert werden. Eine Veränderung hat hier unmittelbare Auswirkungen auf die Diagrammdarstellung im rechten Teilbereich der Maske. In ...3.2 Diagramme" wird der Erfüllungsgrad als Diagramm dargestellt. Hierbei wird zunächst für jedes Kriterium eine Achse gezeichnet (siehe jeweilige Beschriftung) und anschließend werden bis zu 4 Datenreihen eingetragen: die maximale Erfüllung rot, die minimale Erfüllung grau, in blau den aktuellen Fall und  $-$  falls ausgewählt  $-$ 

<sup>4</sup>Ein gelungener Überblick über die Strafzumessungstheorien findet sich in *Hans-Jörg Albrecht,* Berlin 1994, "Strafzumessung bei schwerer Kriminalität" in Kapitel "2.5 Strafzumessungstheorien", einschließlich der Spielraumtheorie, Punktstrafentheorie, Stufentheorie sowie der Tatproportionalitätstheorie.

in schwarz einen BezugsfalL Durch Auswahl der Registerkarten Kiviat, Balken, usw. kann die Diagrammart gewählt werden.

Weiter unten in 3.3 können die Schieberegler wieder in die zuletzt abgespeicherte Ausgangsposition gebracht werden. Daneben ist in 3.4 das aktuell berechnete Ergebnis dargestellt. Die Erfiillung des Strafinaßes wird in % angegeben; das Maß bestimmt sich nach der Stellung der Schieberegler. Zum Vergleich wird noch der aktuell ausgewählte Bezugsfall als Progress Bar angezeigt.

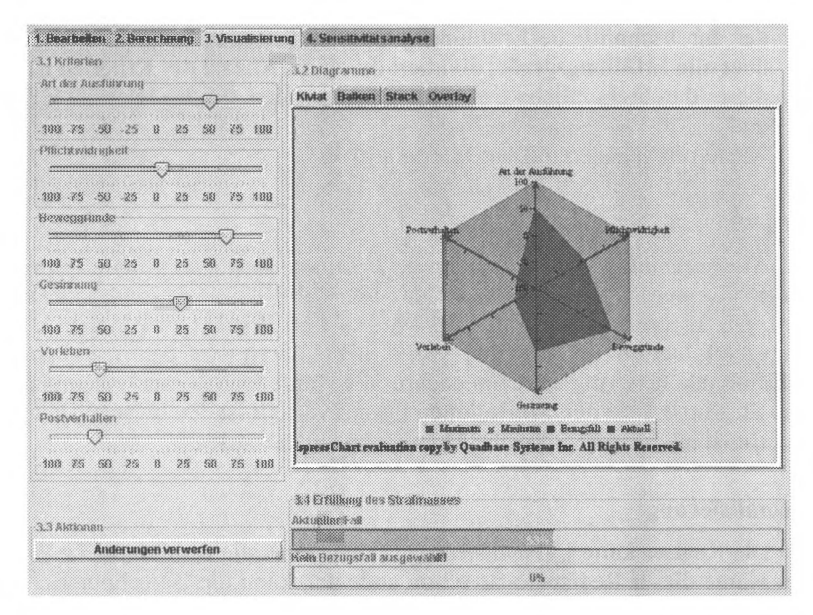

Abbildung 7: Ausgabemaske "Visualisierung"

Durch die übersichtliche Anordnung der Kriterienschieberegler ist auch eine zweite, sehr komfortable Möglichkeit der Eingabe der Erfiillungsgrade auf der Registerkarte "Visualisierung" möglich.

Neben der Darstellung als Kiviat-Diagramm stehen noch mehrere weitere Diagrammtypen zur Auswahl, darunter quantitative Typen wie das Balkendiagramm. Durch einfache Modifikation des Systems kann die Auswahl auch darüber hinaus noch erweitert werden.

#### Sensitivitätsanalyse:

Mit der Registerkarte "Sensitivitätsanalyse" kann die nicht direkt an einen Falldatensatz geknüpfte Gewichtung der Kriterien nun noch in 4.1

geändert werden. Standardmäßig sind alle Kriterien gleich bewertet. Das ist auch sinnvoll, um sie mit anderen Fällen bzw. anderen Bewertungen desselben Falles vergleichbar zu machen. Trotzdem sollte hier eine Sensitivitätsanalyse durchgeführt werden, die den Einfluss der einzelnen Kriterien auf das Gesamtergebnis veranschaulichen soll. Für diesen direkten Vergleich sind die bereits aus 3.4 bekannten Balken zur Darstellung der Erfüllung des Strafmaßes des aktuellen Falls und des Bezugsfalls in 4.2 nochmals dargestellt.

Die intuitive Bedienung der Schieberegler für die Gewichtung der Kriterien wird visuell unterstützt durch die automatische Einfärbung der Regler in rot bzw. grün für den Fall eines sich aktuell strafverschärfend auswirkenden bzw. strafmildernd auswirkenden Kriteriums. Ändert sich die Erfüllung des Postverhaltens beispielsweise von einem Wert kleiner Null auf einen Wert größer Null, wechselt die Gewichtung dieses Kriteriums automatisch die Farbe von Grün auf Rot.

# 2.3. Beispiel "Vergleichsbewertung und Vergleichsfall"

Interessant wird das vorliegende System natürlich durch die vergleichende Betrachtung zweier Fälle oder durch die vergleichende Betrachtung zweier Bewertungen desselben Falles. Dazu kann im System über das Kontextmenü im Fallbaum nach der Auswahl eines Bewertungsdatensatzes eines beliebigen Falles in der Fallsammlung der Menüpunkt ,,Bezug öffnen" ausgewählt werden. Daraufhin wird der zum Bewertungsdatensatz gehörige Fall ins System eingelesen und die Bewertung im Diagramm in der Farbe Schwarz dargestellt. Falls der Benutzer als Diagrammtyp das Kiviat-Diagramm ausgewählt hat, werden die beiden betrachteten Fälle halbtransparent graphisch übereinander gelegt, um eine möglichst schnelle Erkennung der Unterschiede möglich zu machen.

## **2.4. Weiterrührende Möglichkeiten**

Über den Menüpunkt "Bearbeiten/Benutzer" können neue Benutzer in das System eingefügt und vorhandene Benutzerdaten geändert werden.

Der im linken Teilfenster sichtbare Hierarchiebaum bietet neben einer ständig und unabhängig von der aktuell ausgewählten Registerkarte vorhandenen Übersicht die Möglichkeit, mittels des Kontextmenüs für ausgewählte Einträge bestimmte Operationen durchzuführen. Ausgewählt ist ein Eintrag dann, wenn er mittels der linken Maustaste blau markiert wurde. Als Operationen stehen je nach Hierarchieebene "Fall anlegen", "Fall öffnen", "beteiligte Person anlegen", "beteiligte Person löschen" und "Bezug öffnen" zur Verfügung.

# 2.5. **Erweiterbarkeit und Schlussbemerkung**

*Sentencing Supporter* dient der Erforschung von Berechnungsmethoden, Visualisierungsmethoden und Kooperation bzw. Wissensverbreitung. Daher ist es konsequent auf Erweiterbarkeit ausgelegt. Dies beginnt mit XML-Dateien, die einem internationalen Standard für Datenaustausch folgen und führt weiter bis hin zu dynamisch ladbaren Berechnungsmodulen.

*Sentencing Supporter* ist durch diverse Konfigurations- und Erweiterungsmöglichkeiten sehr individuell anpassbar und universell verwendbar. Das bezieht sich nicht nur auf andere Anwendungsgebiete des Rechts, bei denen Abwägungen eine wichtige Rolle spielen (z.B. bei der Bestimmung des Schadensersatzes im Bürgerlichen Recht<sup>5</sup>), sondern auch völlig andere Entscheidungssituationen. Die Software ist dabei prinzipiell für alle Entscheidungssituationen geeignet, die eine überschaubare Anzahl von Kriterien bei einer Vielzahl von Alternativen besitzen. Für den umgekehrten Fall (wenige Alternativen bei einer Vielzahl von Kriterien) müsste man die Bedeutung von Kriterien und Alternativen im Programm vertauschen; auch das ist zwar möglich, aber nicht ohne Eingriff in den Sourcecode. 6

<sup>5</sup> Soeben ist eine Münchner Dissertation (2002) erschienen, deren Methoden mit dem hier vorgestellten System zusammenpassen: *Matthias Schütrumpf*, "Methodik der zivilrechtlichen Einzelfallabwägung - Untersuchung von Abwägungen im Rahmen von zivilrechtlichen Generalklauseln am Beispiel der Sittenwidrigkeit von Bürgschaften bzw. Mitverpflichtungen naher Angehöriger". Der Verfasser reduziert eine Vielzahl von höchstrichterlichen Entscheidungen auf eine verhältnismäßig geringe Anzahl von Dimensionen. Zur Visualisierung benutzt er das Bild einer Waage, die sich in der einen oder anderen Weise neigt. Es wäre reizvoll, seine Zwischenwerte und seine Endergebnisse zum Zwecke eines wissenschaftlichen Vergleichs in Sterndiagramme zu übertragen.

<sup>6</sup> Eine hervorragende Einführung in die Thematik der Multiple-Objective Decisions bieten *Mollaghasemi/Pet-Edwards*, Los Alamitos 1997, in "Making Multiple-Objective Decisions", wobei sie sehr ausführlich auf die mathematischen Probleme und Berechnungsansätze eingehen.